# **EPHEMERIS/ATTITUDE TUTORIAL**

This notebook provides a basic overview and information on how to use the CAS\_ORBIT*.sp3, CAS\_ephemeris*.txt and CAS\_Att\_Quat\*.cdf files to create various plots

## **Table of Contents**

- [About CASSIOPE](#page-0-0)
- [Prerequisites](#page-0-1)
- [How the files are stored](#page-0-2)
	- [CASSIOPE Orbit Geo SP3 files](#page-1-0)
	- **[CASSIOPE Ephemeris Text files](#page-1-1)**
	- [CASSIOPE Attitude Quaternion cdf file](#page-2-0)
- [Tutorials](#page-3-0)
	- 1. [Working with CASSIOPE Orbit Geo files](#page-3-1)
	- 2. [Working with CASSIOPE Ephemeris text files](#page-7-0)
		- **[Plotting Latitude, Longitude, Altitude as functions of time](#page-8-0)**
		- **[Plotting YPR as function of time](#page-11-0)**
	- 3. [Working with CASSIOPE Attitude-Quaternion cdf file](#page-13-0)
		- **[Plotting Quaternions as a function of time](#page-14-0)**
		- **[Plotting Yaw, Pitch, Roll as function of time](#page-15-0)**

# <span id="page-0-0"></span>**About Cassiope**

CASSIOPE was launched into an elliptic, polar orbit at 81o inclination, with an apogee of 1500 km and a perigee of 325 km. The orbital plane precesses in local time at close to two degrees per day, while the argument of perigee precesses at roughly three degrees per day. Periodic two-line-element ephemeris data is insufficient for accurate position information in low-earth orbit, so we provide GPS-derived position information in the file types noted below. In addition, CASSIOPE is equipped with two star trackers, two magnetometers, and six coarse sun sensors for attitude determination - of which only the star trackers are capable of providing science-grade attitude knowledge. It is therefore important for users to understand and utilize both the attitude data as well as the attitude data source, as noted below

# <span id="page-0-1"></span>**Prerequisites**

- 1. This tutorial assumes you have some basic understanding of Python and its terminology.
- <span id="page-0-2"></span>2. You will be required to install the following libraries in your python environment:
	- **[cdflib](https://pypi.org/project/cdflib/)**
	- **[matplotlib](https://matplotlib.org/stable/users/installing/index.html)**
	- **[numpy](https://numpy.org/install/)**
	- **[pandas](https://pandas.pydata.org/docs/getting_started/install.html)**

## **How the files are stored**

### <span id="page-1-0"></span>**CAS\_ORBIT\_GEO sp3 files**

The Orbit GEO SP3 text files are a daily product. These files contain CASSIOPE position and velocity data in the International Terrestrial Reference Frame (ITRF) geographic Cartesian coordinate system, formatted in the National Geodetic Survey (NGS) SP3 (Standard product # 3) format. The SP3 format standard is fully described in **[reference R4](https://epop.phys.ucalgary.ca/wp-content/uploads/2021/05/R4-The-National-Geodetic-Survey-Standard-Format-SP3.txt)**.

### <span id="page-1-1"></span>**CAS\_ephemeris txt files**

The CAS\_ephemeris files are a daily product that contains spacecraft position and attitude information. It is derived from the CAS\_Orbit and CAS\_AttQuat files, and contains the information below. Attitude data (yawpitch-roll angles) are relative to the +Z-to-nadir attitude.

Data:

- Year Month Day (UTC)
- Hour Minute Second (UTC)
- J2000 XGEI (km)
- J2000 YGEI (km)
- J2000 ZGEI (km)
- J2000 VXGEI (km/s)
- J2000 VYGEI (km/s)
- J2000 VZGEI (km/s)
- XGSM (km)
- YGSM (km)
- ZGSM (km)
- Geographic latitude (deg)
- Geographic longitude (deg)
- Altitude (km)
- Magnetic latitude (deg)
- Magnetic longitude (deg)
- Magnetic local time (h)
- Spacecraft attitude yaw angle (degrees)
- Spacecraft attitude pitch angle (degrees)
- Spacecraft attitude roll angle (degrees)
- Attitude Accuracy (0 = Dropout, 1 = Rough, 2 = Coarse, 3 = Moderate, 4 = Fine) The attitude accuracy is derived from the CAS\_AttQuat CDF file using each second's 'Time-To-Previous' 'Time-To-Next', 'Data-Source-Previous' and 'Data-Source-Next'.

The following is the explanantion for *Attitude Accuracy* values:

- 0: 'Dropout' is a period lacking solutions of greater than ten minutes, which is overridden with NaN.
- 1: 'Rough' is when the interpolation is between two Star-Sensor Solutions, with a total Time-betweensolutions greater than 120 seconds, or that splines into or out of a solution derived from the Coarse Sun Sensors (i.e. where no star tracker solution is available)
- 2: 'Coarse' is when the interpolation is between two Star-Sensor Solutions, with a total Time-betweensolutions of between 30 and 120 seconds.
- 3: 'Moderate' is when the interpolation is between two Star-Sensor Solutions, with a total Timebetween-solutions of between 10 and 30 seconds.
- 4: 'Fine' is when the interpolation is between two Star-Sensor Solutions, with a total Time-betweensolutions of less than 10 seconds

### <span id="page-2-0"></span>**CAS\_Att\_Quat cdf files**

The attitude quaternion CDF file is CASSIOPE's daily definitive attitude file, formatted to the NASA Common Data (CDF) standard.

#### Contents:

- Timestamp: CDF Epoch type. The output timestamps are on the second, every second, for the 86400s of the day. They start at 00:00:00, and end at 23:59:59. CDF\_Epoch does not acknowledge leap seconds (it's UTC-based and counts from 01-Jan-0000 00:00:00.000).
- q: Attitude Quaternion. Scalar Last. Uses the frame translation "ITRF<-Body". It is a 2d Array of doubleprecision floats.
- Yaw: Yaw Degrees. 321 Derivation.
- Pitch: Pitch Degrees. 321 Derivation.
- Roll: Roll Degrees. 321 Derivation.
- Data Source Previous: The source of the previous Definitive Solution.
- Data Source Next: The source of the next Definitive Solution.
- Time To Previous: Seconds until the next Definitive Solution.
- Time\_To\_Next: Seconds until the previous Definitive Solution

The Data\_Source fields are a critical parameter in determining the uncertainty of the reported attitude solution. The uncertainty in the star sensor measurements are on the order of 0.01 degrees when both star sensors are merged, and 0.06 degrees when there is data from only one star sensor. Coarse sun sensors coupled with magnetometers, on the other hand, have a much larger uncertainty in the range of 8 degrees on average, with a large variation in the results depending on local time, orbit plane orientation, and other factors.

With regards to "Time to Previous" and "Time to Next", off-cadence solutions ('definitive') from the star sensors and coarse sun sensors are used to build the solution using a 1Hz splined output. Data\_Source\_Previous/Next indicates from what source the corresponding Time\_To\_Previous/Next offcadence solution came from.

For example, if there's a solution at 12:10:30.60 from Star-Tracker B: 12:10:30 will have a Time-To-Next of 0.6, and a Data\_Source\_Next of 5 12:10:31 will have a Time-To-Prior of 0.4, and a Data\_Source\_Previous of 5.

If there is a solution that is exactly on a second, it will be used for BOTH Time-To and Data-Source of that on-cadence second. E.g.: If there's a solution at 12:10:30.00 from Star-Tracker A, 12:10:30 will have a Time-To-Next of 0, a Time-To-Previous of 0, a Data\_Source\_Next of 4, and a Data\_Source\_Previous of 4.

#### Data Sources:

- 0: Dropout (added to indicate the start/end of a 'NaN' filled period)
- 1: Uncalibrated coarse sun sensor and magnetometer solution (very large uncertainty, > 10 degrees)
- 2: Coarse Sun Sensors and Magnetometers (large uncertainty of ~8 degrees)
- 3: Onboard-fused star sensor (uncertainty of ~0.1 degrees)
- 4: Star sensor A solution (SSA) (uncertainty of  $\sim$  0.06 degrees)
- 5: Star sensor B solution (SSB) (uncertainty of ~0.06 degrees)
- 6: Star sensor  $A+B$  (locally fused solution, uncertainty of  $\sim 0.01$  degrees)

If there is a dropout greater than 10 minutes, 'q' rows are filled with NaN's and Yaw, Pitch, Roll values are set at '999.0'

<span id="page-3-0"></span>Eg: If there is a drop out between 12:00:00.60 and 12:20:00.40, with surrounding valid solutions, everything between them is filled with NaN, has a Data\_Source Previous/Next of 0, a Time-To-Previous/Next referencing the 12:00:01 and 12:20:00 times, and YPR values of 999.0

# **Tutorials**

For all the tutorials below, we follow a general principle of first reading the file, converting it to a dataframe and making a plot out of the required data.

#### <span id="page-3-1"></span>**Working with CASSIOPE Orbit Geo files**

For the CAS\_ORBIT\_GEO\*.sp3 files, our goal is to first read and then plot the X,Y,Z values in km as a function of time. Fortunately, the *.sp3* files can be read as text files and then converted to pandas dataframe which could be then used to create the plots.

The *.sp3* files follow a **[specified format](https://epop.phys.ucalgary.ca/wp-content/uploads/2021/05/R4-The-National-Geodetic-Survey-Standard-Format-SP3.txt)** using which they are created. To our benefit the data is formatted such that a line starting with *\*\* contains the datetime information and the two subsequent lines contain information about the postion and velocity of the spacecraft. So, we can easily start to read the file when a line starts with* \*\* and add the subsequent two lines as position and velocity information.

Following are all the required steps to read and plot the *.sp3* files

1. Importing all necessary modules

```
In [14]: import pandas as pd
                                         import pandas as pd #to convert data into dataframe
        import matplotlib.pyplot as plt #to plot position as function of time
        import matplotlib.dates as mdates #to format datetime on x-axis
        import io #for string operations
        import datetime as dt #convert GPS to UT
```
1. Reading the *.sp3* files.

 **Note:** Here, we are using the *Orbit GEO* file from **[2017/02/01](https://epop-data.phys.ucalgary.ca/2017/02/01/CAS_Orbit_GEO_20170201T000000_20170201T235959_1.1.0.sp3.zip)**, you could use the same file or work with something else but the process would be the same. You would just need to extract the zip file to access *.sp3* file within.

```
In [15]: #opening the sp3 file in read ("r") format
        GEO file = open('CAS Orbit GEO 20170201T000000 20170201T235959 1.1.0.sp3', 'r')
        lines = GEO_file.readlines() #reading and storing all lines from file
        GEO file.close() #closing the file
```
1. Going over each line and storing the values for each row in a list.

```
In [16]: rows=[] #empty list to store values of each row 
         #loop which would go over all lines within the file object 
         for i in range(len(lines)):
              #the condition will be true if a line starts with an asterik
             if lines[i].startswith("*"):
                 #converting first line to string 
                date = str(lines[i].strip(" *\n"))
                 #converting second line to string
                p163 = str(lines[i+1].strip()) #converting third line to string 
                 vl63 = str(lines[i+2].strip()) 
                 #concatenating all three lines to one
                 row = str(date + " " + pl63 + " " + vl63) 
                 #appending the row to its list
                 rows.append(row)
```
1. Converting the list to a *pandas* dataframe while adding the column names as the first entry of the dataframe.

```
In [17]:
         #name of all the columns as a string 
         column_names = """Year Month Day Hour Minute Second \
                         Position id position x(km) position y(km) position z(km) \setminusClock(position) Velocity id velocity x(\text{dm/s}) \
                         velocity y(dm/s) velocity z(dm/s) Clock(velocity)"""
         #inserting column names at the begining of the list
         rows.insert(0, column_names) 
         #converting the list to dataframe while making whitespace as an 
         #indicator of new row
         GEO_df = pd.read_csv(io.StringIO("\n".join(rows)), delim_whitespace=True) 
         #adding another column which would contain datetime values under one name 
         GEO_df["GPS_time"] = GEO_df["Year"].astype(str)+"-"+GEO_df["Month"].astype(str)+"-"\
                          +GEO_df["Day"].astype(str)+"_"+GEO_df["Hour"].astype(str)+":"\
                          +GEO_df["Minute"].astype(str)+":"+GEO_df["Second"].astype(str)
         #deleting unecessary columns as their values are stored in GPS_time
         GEO_df = GEO_df.drop(columns=["Year", "Month", "Day", "Hour", "Minute", "Second"]) 
         #shifting "GPS_time" column to front 
         GEO_df = GEO_df[['GPS_time']+[col for col in GEO_df.columns if col != 'GPS_time' ]] 
         #converting time column to datetime 
         GEO_df["GPS_time"] = pd.to_datetime(GEO_df["GPS_time"],
                                         format="%Y-%m-%d_%H:%M:%S.%f") 
         #converting velocity columns to standard units of km/s
         GEO_df["velocity_x(dm/s)"] = GEO_df["velocity_x(dm/s)"].apply(lambda x: x*0.0001)
         GEO_df["velocity_y(dm/s)"] = GEO_df["velocity_y(dm/s)"].apply(lambda x: x*0.0001)
```

```
GPS time Position id position x(km) position y(km) \
0 2017-02-01 00:00:18 PL63 -2174.466384 297.737804 
1 2017-02-01 00:00:19 PL63 -2180.478509 294.868183 
2 2017-02-01 00:00:20 PL63 -2186.489159 291.999184 
3 2017-02-01 00:00:21 PL63 -2192.498330 289.130807 
4 2017-02-01 00:00:22 PL63 -2198.506016 286.263056 
  position z(km) Clock(position) Velocity id velocity x(km/s) \
0 7369.015409 999999.999999 VL63 -6.012860
1 7367.384022 999999.999999 VL63 -6.011388
2 7365.746185 999999.999999 VL63 -6.009911
3 7364.101901 999999.999999 VL63 -6.008429 
4 7362.451172 999999.999999 VL63 -6.006942 
 velocity y(km/s) velocity z(km/s) Clock(velocity)
0 -2.869930 -1.628163 999999.999999 
1 -2.869310 -1.634612 999999.999999 
2 -2.868689 -1.641060 999999.999999 
3 -2.868064 -1.647507 999999.999999<br>4 -2.867438 -1.653952 999999.999999
4 -2.867438 -1.653952 999999.999999 
GEO_df["velocity_z(dm/s)"] = GEO_df["velocity_z(dm/s)"].apply(lambda x: x*0.0001)
#renaming velocity columns with correct units
GEO_df.rename(columns={"velocity_x(dm/s)":"velocity_x(km/s)",
                    "velocity_y(dm/s)":"velocity_y(km/s)",
                    "velocity_z(dm/s)":"velocity_z(km/s)"},
                    inplace=True)
#printing the first 5 rows of dataframe
print(GEO_df.head())
```
To convert GPS time to UT, the following code can be used.

```
UT Position id position x(km) position y(km) \
        0 2017-02-01 00:00:00 PL63 -2174.466384 297.737804
        1 2017-02-01 00:00:01 PL63 -2180.478509 294.868183 
        2 2017-02-01 00:00:02 PL63 -2186.489159 291.999184 
        3 2017-02-01 00:00:03 PL63 -2192.498330 289.130807 
In [18]:
#function which would convert GPS time to UTC depending on
        #input_date
        def gps ut delta(input date):
           date1 = dt.datetime.strptime('2015-07-01T00:00:00', '%Y-%m-%dT%H:%M:%S')
          date2 = dt.datetime.strptime('2017-01-01T00:00:00', '%Y-%m-%dT%H:%M:%S')
          #conditional statements to check for how many 
          #seconds need to be subtracted
          if input_date < date1:
            return input_date-dt.timedelta(seconds=16.0)
           elif input_date < date2:
             return input_date-dt.timedelta(seconds=17.0)
           else:
            return input_date-dt.timedelta(seconds=18.0)
        #applying gps_ut_delta function to the entire column
        GEO_df["GPS_time"] = GEO_df["GPS_time"].apply(gps_ut_delta)
        #renaming GPS_time column to UT
        GEO_df = GEO_df.rename(columns={"GPS_time":"UT"})
        print(GEO_df.head())
```
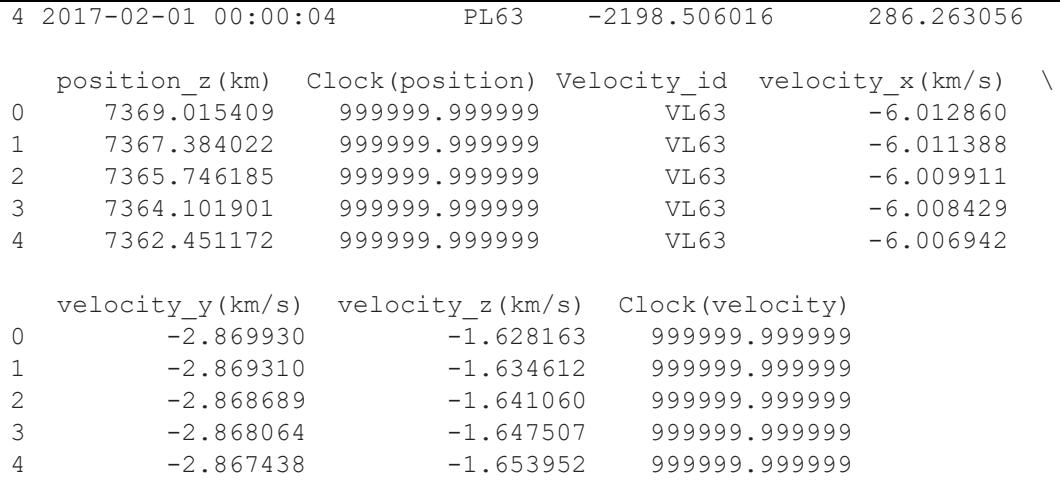

1. Now, that we have all the values stored in dataframe, we can easily plot them using *matplotlib*.

```
In [19]:
#plotting x_position as a function of time 
        plt.plot(GEO_df["UT"], GEO_df["position_x(km)"], label="X Position") 
         #plotting y_position as a function of time 
        plt.plot(GEO_df["UT"], GEO_df["position_y(km)"], label="Y Position") 
         #plotting z_position as a function of time 
        plt.plot(GEO_df["UT"], GEO_df["position_z(km)"], label="Z Position") 
         #autoformatting the date on x axis
        plt.gcf().autofmt_xdate() 
         #the format in which the dates will be displayed
        myfmt = mdates.DateFormatter("%H:%M:%S") 
         #setting the format on plot
        plt.gca().xaxis.set_major_formatter(myfmt) 
         #title of plot
        plt.title("Position as a function of time") 
         #label of x-axis
        plt.xlabel("Time (UT)") 
        #label of y-axis
        plt.ylabel("Position(km)") 
         #displaying legend on plot
        plt.legend() 
         #display the plot on screen
        plt.show()
```
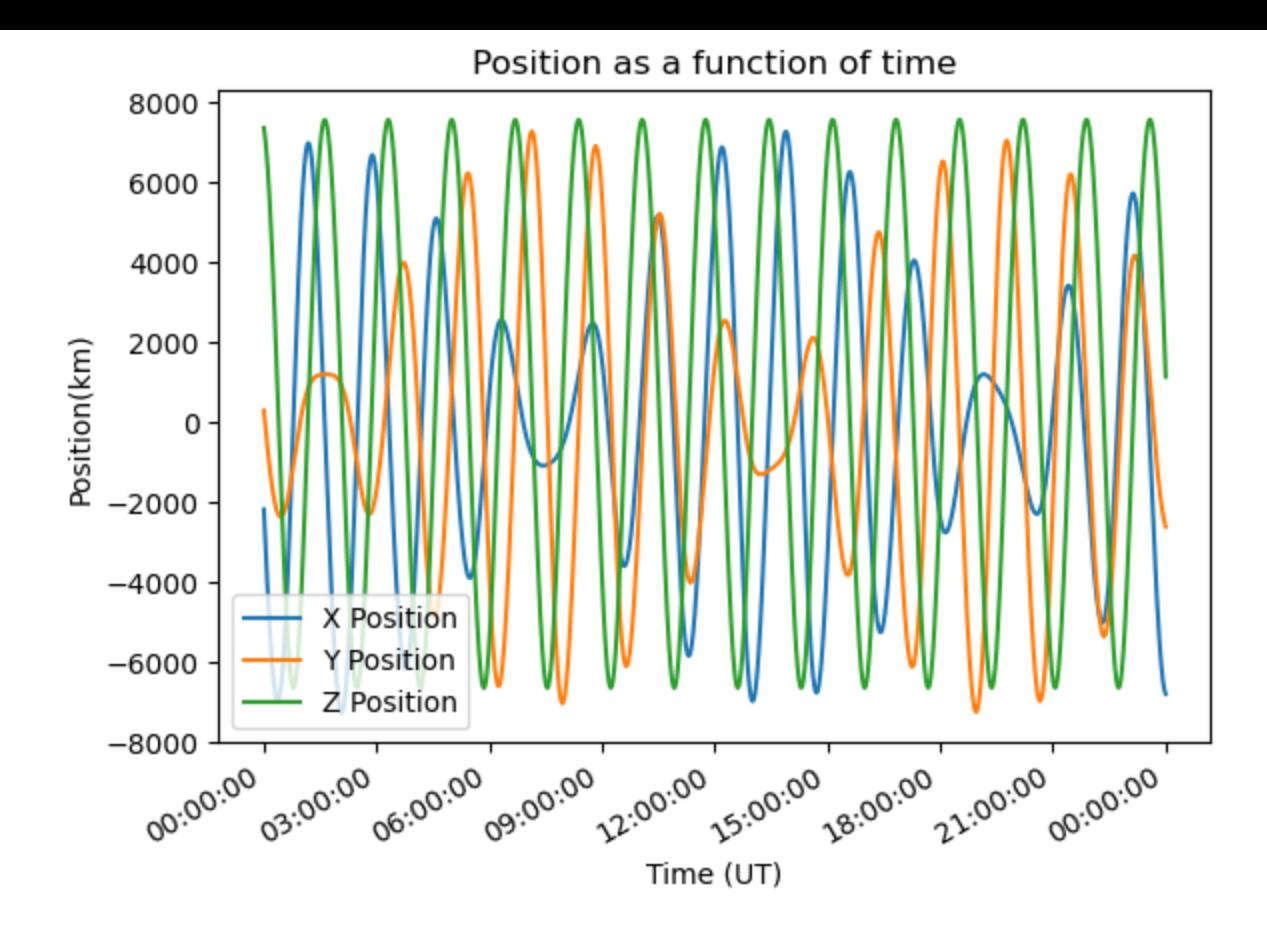

#### <span id="page-7-0"></span>**Working with CASSIOPE Ephemeris text files**

For this illustration we would be using the *CAS\_ephemeris\*.txt\* file to plot the lat/lon/alt as a function of time and plot the yaw/pitch/roll as a function of time, indicating when the solution is not from a star tracker.

Following are the required steps:

**NOTE:** Here, we are using the file from **[2017/02/01](https://epop-data.phys.ucalgary.ca/2017/02/01/CAS_ephemeris_20170201T000000_20170201T235959_1.2.0.txt)** but the process would be the same for any other file.

1. Reading the text files

 **NOTE:** For better reading of the files to a dataframe we convert one of the column names such that it does not contain any spaces and then convert the datatype of the datetime column from integer to datetime.

```
In [30]:
        import pandas as pd #to work with dataframes 
         from io import StringIO #to perform string operations 
         import datetime as dt #to convert integer to datetime 
         #opening .txt file in read ("r") format 
        with open("CAS ephemeris 20170201T000000 20170201T235959 1.2.0.txt", "r",
                    encoding="utf-8") as file:
              #reading the file 
             raw_data = file.read() 
         #following line would replace one column name to a 
         #string which does not contain any spaces
         raw data = raw data.replace("attAccuracy(0=Dropout,1=Rough,2=Coarse,3=Moderate,4=Fine,9=
                                     "attAccuracy(0=Dropout,1=Rough,2=Coarse,3=Moderate,4=Fine,9=
```

```
YMD(UTC) HMS(UTC) XGEI(km) YGEI(km) ZGEI(km) VXGEI(km/s) \
0 20170201 0 1219.6581 -1833.0434 7366.9346 6.2499 
1 20170201 1 1225.9074 -1835.5908 7365.2928 6.2488 
2 20170201 2 1232.1556 -1838.1365 7363.6446 6.2477 
3 20170201 3 1238.4028 -1840.6807 7361.9899 6.2466 
4 20170201 4 1244.6489 -1843.2232 7360.3288 6.2456 
   VYGEI(km/s) VZGEI(km/s) XGSM(km) YGSM(km) ... geolon(deg) \
0 -2.5482 -1.6386 -109.5120 -1730.6127 ... 172.203
1 -2.5466 -1.6450 -103.1043 -1728.0119 ... 172.299<br>2 -2.5450 -1.6515 -96.6966 -1725.4097 ... 172.393
2 -2.5450 -1.6515 -96.6966 -1725.4097 ... 172.393 
3 -2.5434 -1.6579 -90.2888 -1722.8059 ... 172.488 
4 -2.5417 -1.6644 -83.8809 -1720.2006 ... 172.581 
  altitude(km) maglat(deg) maglon(deg) mlt(h) yaw(deg) pitch(deg) \
0 1330.42 67.650 -137.200 9.58 0.139 0.359 
1 1330.44 67.621 -137.089 9.59 0.128 0.364 
2 1330.46 67.592 -136.979 9.60 0.117 0.369 
3 1330.48 67.563 -136.869 9.60 0.106 0.374 
4 1330.50 67.533 -136.759 9.61 0.102 0.379 
  roll(deg) \setminus0 0.147 
1 0.145 
2 0.144 
3 0.142 
4 0.138 
   attAccuracy(0=Dropout,1=Rough,2=Coarse,3=Moderate,4=Fine,9=No_data_Available) \
0 4 
12\overline{4}3 \times 44 4 
   eclipse 
0 Sunlit 
1 Sunlit 
2 Sunlit 
3 Sunlit 
4 Sunlit 
[5 rows x 22 columns]
#reading the text file with the whitespace as delimimter
eph_df = pd.read_csv(StringIO(raw_data), skiprows=1, header="infer",
               delim_whitespace=True, encoding="utf-8") 
print(eph_df.head()) 
#the following block would convert datetime column from integer to datetime objects
eph_df["HMS(UTC)"] = eph_df["HMS(UTC)"].astype(str)
eph_df["HMS(UTC)"]= eph_df["HMS(UTC)"].str.zfill(6)
eph_df["HMS(UTC)"] = [dt.datetime.strptime(str(x), "%H%M%S")
               for x in eph_df["HMS(UTC)"]]
eph_df.sort_values(by="HMS(UTC)", inplace=True)
```
#### <span id="page-8-0"></span>**Plotting Latitude, Longitude, Altitude as functions of time**

Now, that the information is stored in a dataframe, it could be easily used to plot using *matplotlib*

```
#shading the region which is sunlit
plt.fill between(eph df["HMS(UTC)"], min(eph df["geolat(deg)"]),
                 max(eph df["geolat(deg)"]),
                  where=(eph_df["eclipse"]=="Sunlit"),
                  alpha=0.3, label="Sunlit", color="violet")
# Plotting latitude as a function of time
plt.plot(eph_df["HMS(UTC)"], eph_df["geolat(deg)"], label="Geo Latitude")
#autoformatting the date on x axis
plt.gcf().autofmt_xdate() 
#the format in which the dates will be displayed
myfmt = mdates.DateFormatter("%H:%M:%S.%f") 
#setting the format on plot
plt.gca().xaxis.set_major_formatter(myfmt) 
#title of plot
plt.title("Latitude as function of time") 
#label of x- axis
plt.xlabel("Time") 
#label of y axis
plt.ylabel("Latitude(deg)") 
plt.legend()
#displaying plot on screen
plt.show() 
#shading the region which is sunlit
plt.fill between(eph df["HMS(UTC)"], min(eph df["geolon(deg)"]),
                 max(eph df["geolon(deg)"]),
                  where=(eph_df["eclipse"]=="Sunlit"),
                  alpha=0.3, label="Sunlit", color="violet")
#plotting longitude as function of time 
plt.plot(eph_df["HMS(UTC)"], eph_df["geolon(deg)"], label="Geo Longitude") 
#autoformatting the date on x axis
plt.gcf().autofmt_xdate() 
#the format in which the dates will be displayed
myfmt = mdates.DateFormatter("%H:%M:%S.%f") 
#setting the format on plot
plt.gca().xaxis.set_major_formatter(myfmt) 
#title of plot
plt.title("Longitude as function of time") 
#label of x- axis
plt.xlabel("Time") 
#label of y axis
plt.ylabel("Longitude(deg)") 
plt.legend()
#displaying plot on screen
plt.show() 
#shading the region which is sunlit
plt.fill between(eph df["HMS(UTC)"], min(eph df["altitude(km)"]),
                 max(eph df["altitude(km)"]),
                  where=(eph_df["eclipse"]=="Sunlit"),
                  alpha=0.3, label="Sunlit", color="violet")
#plotting altitude as function of time 
plt.plot(eph_df["HMS(UTC)"], eph_df["altitude(km)"], label="Altitude") 
#autoformatting the date on x axis
plt.gcf().autofmt_xdate()
```

```
#the format in which the dates will be displayed
myfmt = mdates.DateFormatter("%H:%M:%S.%f") 
#setting the format on plot
plt.gca().xaxis.set_major_formatter(myfmt) 
#title of plot
plt.title("Altitude as function of time") 
#label of x- axis
plt.xlabel("Time") 
#label of y axis
plt.ylabel("Altitude(deg)") 
plt.legend()
#displaying plot
```
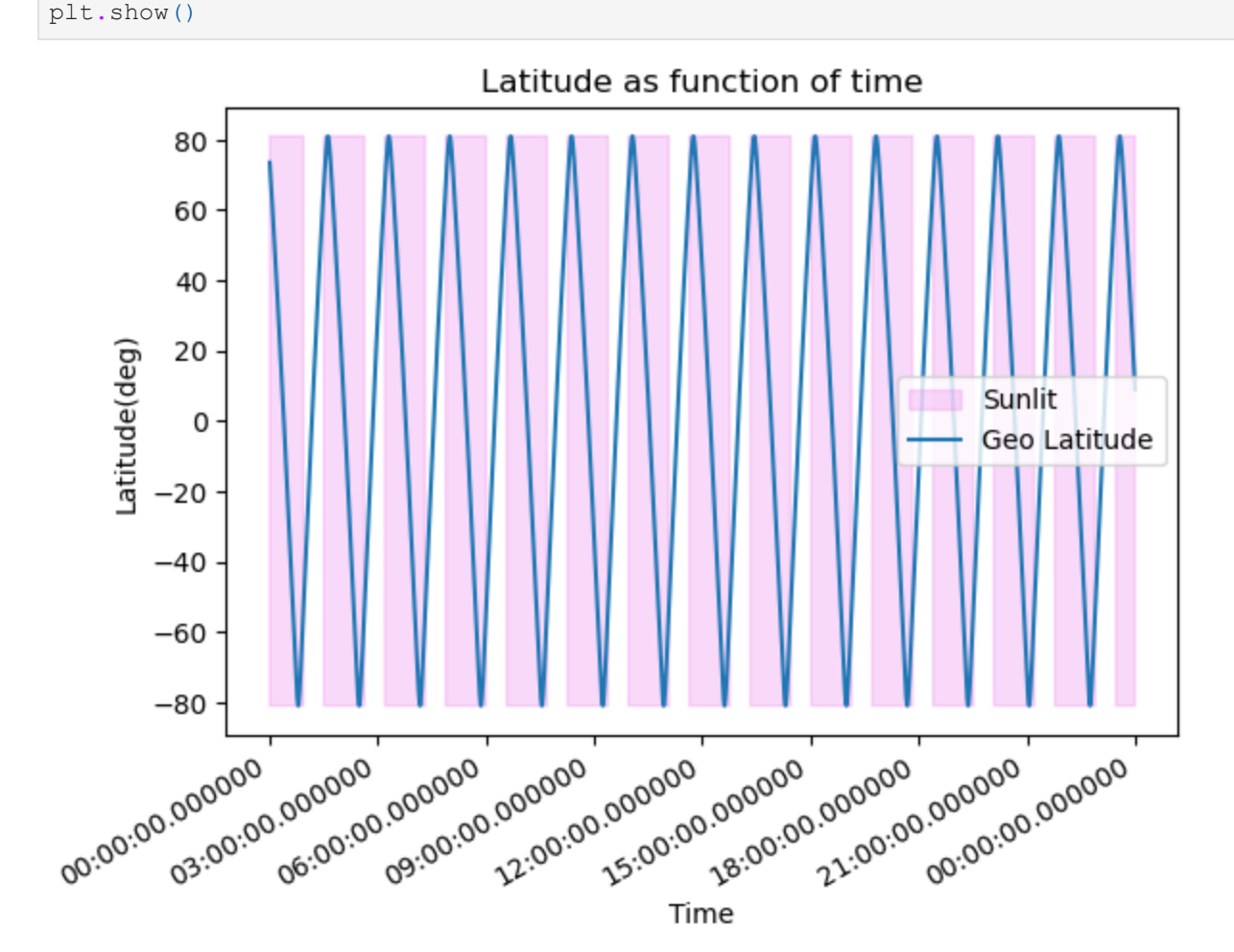

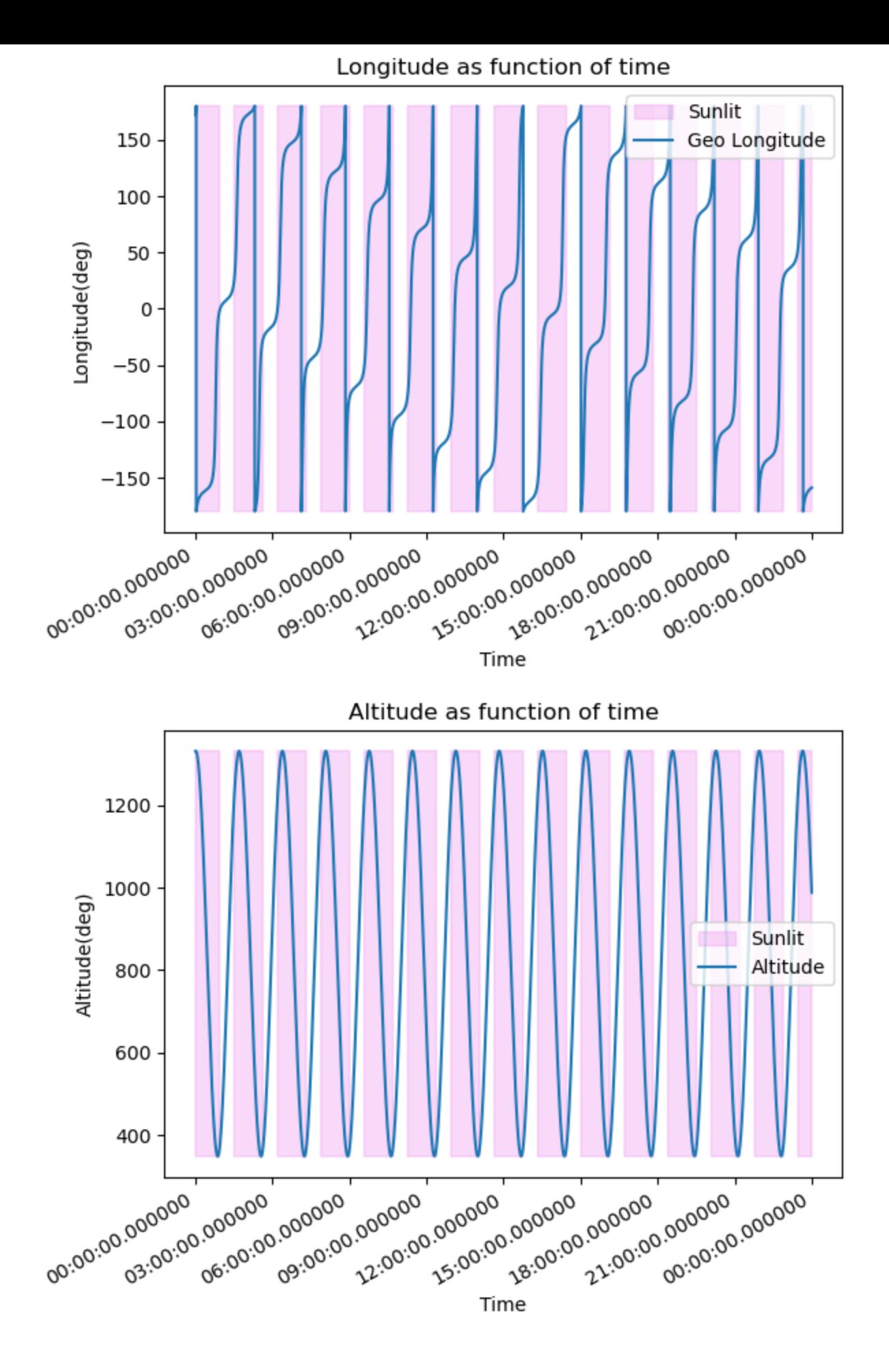

<span id="page-11-0"></span>**Plotting YPR as function of time**

For this plot we will have to indicate when the solution is not from a star tracker, this could be done using *matplotlib*'s *fill\_between* function. And following the documentation whenever *Attitude Accuracy* is less than 4, the solution is a result of a long interpolation between two star sensors, or worse..

In [32]:

```
#shading the regions where attitude accuracy is less than 4
plt.fill_between(eph_df["HMS(UTC)"], -180, 180,
                 where=(eph_df["attAccuracy(0=Dropout,1=Rough,2=Coarse,3=Moderate,4=Fine
                  alpha=0.3, label="Accuracy < Fine", color="violet")
#plotting the yaw,pitch,roll as function of time 
plt.plot(eph_df["HMS(UTC)"], eph_df["yaw(deg)"], label="Yaw")
plt.plot(eph_df["HMS(UTC)"], eph_df["pitch(deg)"], label="Pitch")
plt.plot(eph_df["HMS(UTC)"], eph_df["roll(deg)"], label="Roll")
#autoformatting the date on x axis
plt.gcf().autofmt_xdate() 
#the format in which the dates will be displayed
myfmt = mdates.DateFormatter("%H:%M:%S.%f") 
#setting the format on plot
plt.gca().xaxis.set_major_formatter(myfmt) 
#title of plot
plt.title("YPR as function of time") 
#label of x-axis
plt.xlabel("Time") 
#label of y-axis
plt.ylabel("YPR (degs)") 
#displaying legend on plot
plt.legend() 
#displaying the plot on screen
plt.show()
```
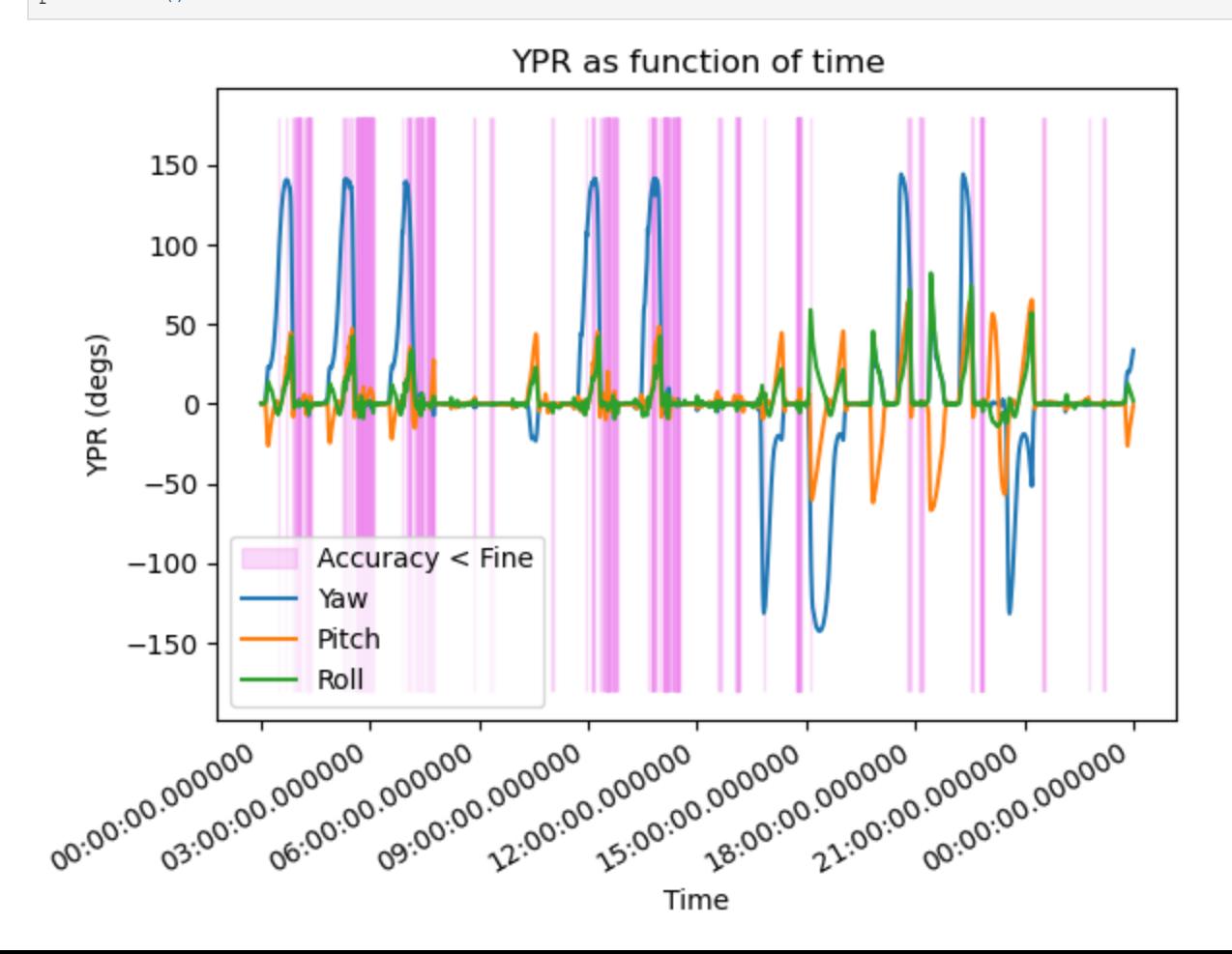

#### <span id="page-13-0"></span>**Working with CASSIOPE Attitude-Quaternion cdf file**

For this illustration, we have two goals first to plot the quaternions as functions of time, indicating when the attitude solution is degraded and second, plot the yaw, pitch, roll as functions of time, indicating when the attitude solution is degraded.

**NOTE:** Here, we are using the file from **[2017/02/01](https://epop-data.phys.ucalgary.ca/2017/02/01/CAS_AttQuat_20170201T000000_20170201T235959_1.3.0.cdf.zip)** but the process would be the same for any other file.

1. Reading *.cdf* files

To read the *.cdf* file we would use *cdflib* package and first display all the attributes within the file

```
In [33]:
        import cdflib as cdf #to work with cdf files
        import matplotlib.pyplot as plt #to plot data
        import matplotlib.dates as mdates #to format x axis 
        import pandas as pd #to work with dataframes
        #reading the cdf file 
        cdf_file = cdf.CDF("CAS_AttQuat_20170201T000000_20170201T235959_1.3.0.cdf")
        #printing global attributes 
        print(cdf_file.globalattsget())
        print("n")#printing the information of the cdf file 
        print(cdf_file.cdf_info())
```
{'TITLE': ['Cassiope (Swarm-E) Definitive Attitude'], 'File\_naming\_convention': ['CAS\_At tQuat\_YYYYmmddTHHMMSS\_YYYYmmddTHHMMSS\_M.M.R.cdf'], 'Logical\_file\_id': ['cassiope\_attitud e v1.3.0'], 'Logical source': ['CASSIOPE'], 'Logical source description': ['CASSIOPE enh anced polar outflow probe'], 'Data version': ['1.3.0'], 'Data type': ['K0>Survey Data'], 'PI\_name': ['A.Yau'], 'PI\_affiliation': ['UofC'], 'TEXT': ['https://epop.phys.ucalgary.c a/cassiope/'], 'Discipline': ['Space Physics>Ionospheric Science'], 'Mission\_group': ['C ASSIOPE'], 'Project': ['CASSIOPE'], 'Source\_name': ['CASSIOPE'], 'Descriptor': ['CASSIOP E>Cascade, Smallsat and Ionospheric Polar Explorer'], 'Instrument\_type': ['Magnetic Fiel ds (space)', 'Particles (space)', 'Plasma and Solar Wind', 'Radio and Plasma Waves (spac e)', 'Imagers (space)']}

CDFInfo(CDF=WindowsPath('D:/comm\_soft\_tools/python\_codes/tutorials/ephemeris\_tutorial/CA S AttQuat 20170201T000000 20170201T235959 1.3.0.cdf'), Version='3.7.0', Encoding=6, Majo rity='Row\_major', rVariables=[], zVariables=['Timestamp', 'q', 'q\_labels', 'Yaw', 'Pitc h', 'Roll', 'Data\_Source\_Previous', 'Data\_Source\_Next', 'Time To Previous', 'Time To Nex t'], Attributes=[{'TITLE': 'Global'}, {'File naming convention': 'Global'}, {'Logical fi le id': 'Global'}, {'Logical source': 'Global'}, {'Logical source description': 'Globa l'}, {'Data\_version': 'Global'}, {'Data\_type': 'Global'}, {'PI\_name': 'Global'}, {'PI\_af filiation': 'Global'}, {'TEXT': 'Global'}, {'Discipline': 'Global'}, {'Mission\_group': 'Global'}, {'Project': 'Global'}, {'Source\_name': 'Global'}, {'Descriptor': 'Global'}, {'Instrument\_type': 'Global'}, {'UNITS': 'Variable'}, {'FIELDNAM': 'Variable'}, {'CATDES C': 'Variable'}, {'VAR\_TYPE': 'Variable'}, {'FORMAT': 'Variable'}, {'DISPLAY\_TYPE': 'Var iable'}, {'TIME BASE': 'Variable'}, {'VALIDMIN': 'Variable'}, {'VALIDMAX': 'Variable'}, {'FILLVAL': 'Variable'}, {'LABLAXIS': 'Variable'}, {'DEPEND\_0': 'Variable'}, {'LABL\_PTR\_ 1': 'Variable'}, {'DICT\_KEY': 'Variable'}], Copyright='\nCommon Data Format (CDF)\nhttp s://cdf.gsfc.nasa.gov\nSpace Physics Data Facility\nNASA/Goddard Space Flight Center\nGr eenbelt, Maryland 20771 USA\n(User support: gsfc-cdf-support@lists.nasa.gov)\n', Checksu m=False, Num rdim=0, rDim sizes=[], Compressed=False, LeapSecondUpdate=None)

Converting the required data to a dataframe

As can be seen from the output of the above block of code that we require only information from the attributes "timestamps", "q", "q\_labels", "Data\_Source\_previous", "yaw", "pitch" and "roll". And we will require to convert the value from "timestamps" column to UTC format.

```
 timestamps q_vec1 q_vec2 q_vec3 q_scal yaw \
        0 2017-02-01 00:00:00 0.217410 -0.965641 0.052478 0.132352 0.138945 
        1 2017-02-01 00:00:01 0.217489 -0.965575 0.052391 0.132737 0.128005 
        2 2017-02-01 00:00:02 0.217569 -0.965508 0.052304 0.133123 0.117065 
        3 2017-02-01 00:00:03 0.217648 -0.965442 0.052217 0.133509 0.106126 
        4 2017-02-01 00:00:04 0.217677 -0.965389 0.052103 0.133886 0.101513 
               pitch roll data_source 
        0 0.359426 0.147148 5 
        1 0.364178 0.145421 5 
        2 0.368930 0.143694 5 
        3 0.373682 0.141967 5 
        4 0.379210 0.137807 4 
In [34]: q = \text{cdf}_\text{file}.\text{varget}("q")timestamps = cdf_file.varget("Timestamp")
        data_source_previous = cdf_file.varget("Data_Source_previous")
        yaw = cdf_file.varget("Yaw")
        pitch = cdf_file.varget("Pitch")
         roll = cdf_file.varget("Roll")
         #converting quaternion vectors to individual objects 
        q vec1 = [x \text{ for } x, _{-,-,-} i n q]q<sub>vec2</sub> = [x for (x, x_{n-1}) in q]
        q vec3 = [x for , , x, in q]q scal = [x for \underset{r}{\longrightarrow} \underset{r}{\longrightarrow} x in q]
         #converting timestamp values to UTC
         timestamps = [cdf.cdfepoch.to_datetime(x) for x in timestamps]
         #as the to_datetime would return a list of lists with individual timestamps
         #in the following line we are flattening the list 
         timestamps = [x[0] for x in timestamps]
         #Attitude and quaternions dictionary
        Att Quat dict = {"timestamps":timestamps,
                         "q_vec1":q_vec1,
                         "q_vec2":q_vec2,
                         "q_vec3":q_vec3,
                         "q_scal":q_scal,
                         "yaw":yaw,
                         "pitch":pitch,
                         "roll":roll,
                        "data source": data source previous}
         #converting dictionary to dataframe 
        Att_Quat_df = pd.DataFrame(Att_Quat_dict)
        print(Att_Quat_df.head())
```
#### <span id="page-14-0"></span>**Plotting Quaternions as a function of time**

The following code shows how to plot all the quaternions as a function of time. Also, we use any value less than 3 to indicate that the solution is degraded. Quaternions range from -1 to 1 and that is represented in the *fil\_between* argument.

```
In [35]: \frac{2 \text{ ph} \cdot \text{fath}}{\text{p1}} Determines the result of the result of the propose that \frac{2 \text{ ph} \cdot \text{fath}}{\text{p2}} and \frac{2 \text{ ph} \cdot \text{fath}}{\text{p3}} and \frac{2 \text{ ph} \cdot \text{fath}}{\text{p4}} and \frac{2 \text{ ph} \cdot \text{fath}}{\text{p4}} phisps of the 
#shading the regions where data source solutions are degraded or are less than 3 
           plt.fill_between(Att_Quat_df["timestamps"], -1, 1,
                                  where=(Att_Quat_df["data_source"] < 3), interpolate=True,
                                  alpha=0.3, label="Data Source != Star Trackers", color="violet")
           #plotting quaternions as function of time 
           plt.plot(Att Quat df["timestamps"], Att Quat df["q_vec1"], label="q_vec1")
           plt.plot(Att_Quat_df["timestamps"], Att_Quat_df["q_vec2"], label="q_vec2")
           plt.plot(Att_Quat_df["timestamps"], Att_Quat_df["q_vec3"], label="q_vec3")
           plt.plot(Att_Quat_df["timestamps"], Att_Quat_df["q_scal"], label="q_scal")
           #formatting timestamp values on x-axis
           plt.gcf().autofmt_xdate() 
           #the format in which the dates will be displayed
           myfmt = mdates.DateFormatter("%H:%M:%S.%f") 
           #setting the format on plot
           plt.gca().xaxis.set_major_formatter(myfmt) 
           plt.legend()
           #title of plot
           plt.title("Quaternions as function of time") 
           #label of x-axis
           plt.xlabel("Time") 
           #label of y-axis
           plt.ylabel("Quaternion Coefficient")
```
<span id="page-15-0"></span>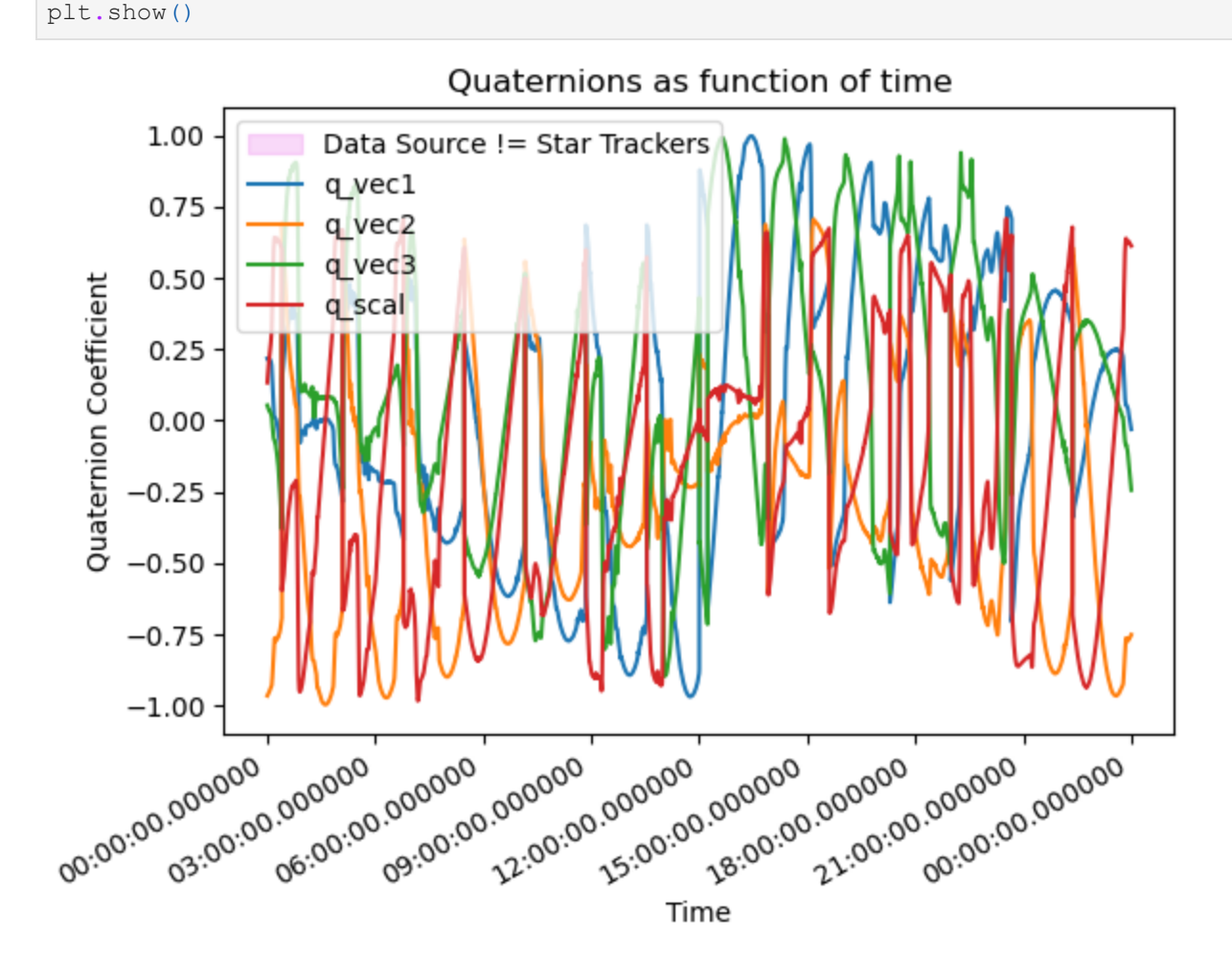

For this we would repeat the same process as before but for yaw/pitch/roll values and the only change necessary would be to update the range of the shaded plot with -180 to 180.

```
In [36]:
         #shading the regions where data source solutions are degraded or are less than 4 
         plt.fill_between(Att_Quat_df["timestamps"], -180, 180,
                           where=(Att_Quat_df["data_source"] < 4), interpolate=True,
                           alpha=0.3, label="Data Source<4", color="violet")
         #plotting quaternions as function of time 
         plt.plot(Att_Quat_df["timestamps"], Att_Quat_df["yaw"], label="yaw")
         plt.plot(Att_Quat_df["timestamps"], Att_Quat_df["pitch"], label="pitch")
        plt.plot(Att_Quat_df["timestamps"], Att_Quat_df["roll"], label="roll")
         #formatting timestamp values on x-axis
        plt.gcf().autofmt_xdate() 
         #the format in which the dates will be displayed
        myfmt = mdates.DateFormatter("%H:%M:%S.%f") 
         #setting the format on plot
        plt.gca().xaxis.set_major_formatter(myfmt) 
        plt.legend()
         #title of plot
         plt.title("Yaw,Pitch,Roll as function of time") 
         #label of x-axis
         plt.xlabel("Time") 
         #label of y-axis
         plt.ylabel("Value (degs)")
         plt.show()
```
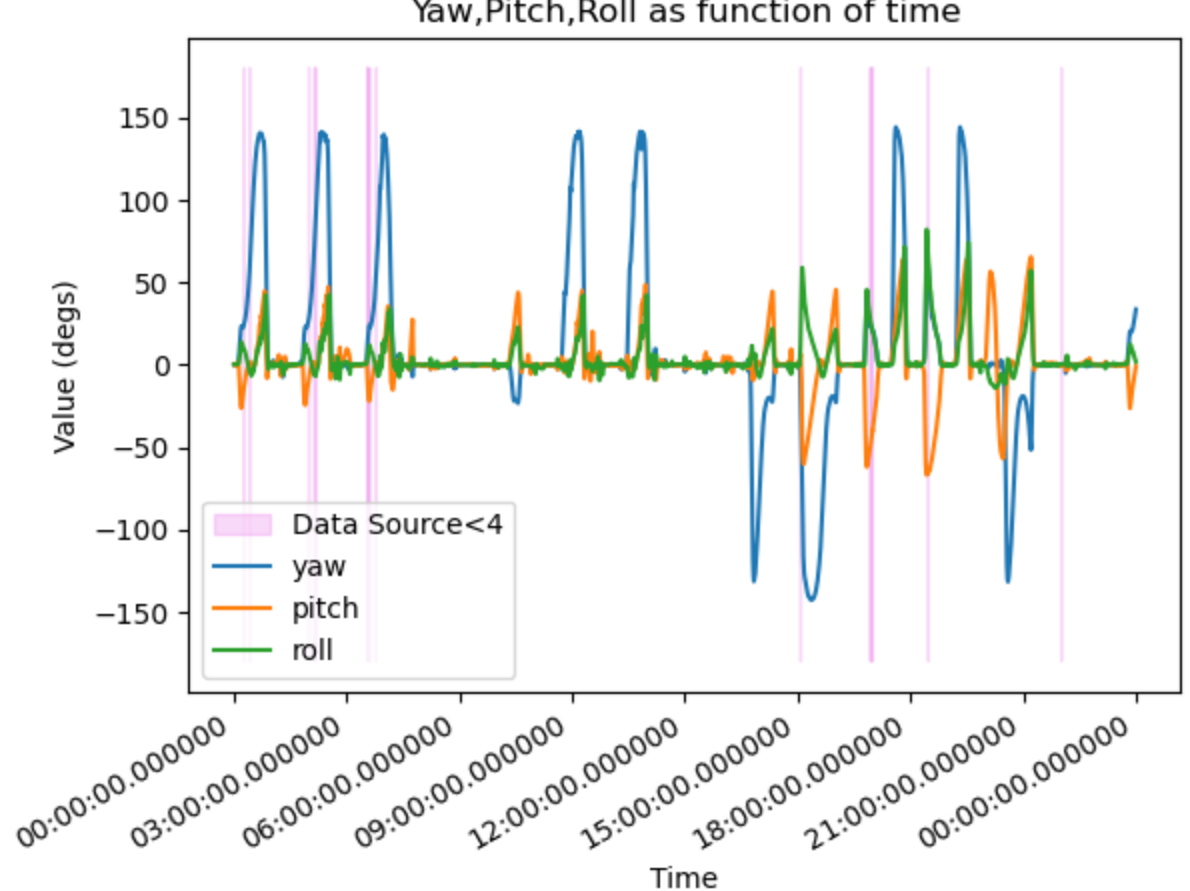

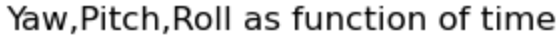